# **Interconnection Networks for High-Performance Systems** ECE 6115 / CS 8803 – ICN Spring 2020 **Lab 2: Topology Comparison [50 pts]**

#### **Goal:**

In this lab, you will compare a **Mesh (called Mesh\_XY in Garnet)**, **Flattened-Butterfly**, and a **hierarchical ring** topology for network performance. The focus of this lab is on design space exploration – you will run a suite of simulations for of these three topologies and plot the results.

## **Step 0:**

Update your gem5 copy hg pull –u

Now build the simulator. This only needs to be done ONCE (the first time you pull). ./my\_scripts/build\_Garnet\_standalone.sh

## **Sample Run Command:**

```
./build/Garnet_standalone/gem5.debug 
configs/example/garnet synth traffic.py \
--network=garnet2.0 \
--num-cpus=16 \
--num-dirs=16--topology=Mesh_XY \
--mesh-rows=4--sim-cycles=50000 \
--inj-vnet=0 \ \ \ \ \ \--router-latency=2 \
--injectionrate=0.02 \
--synthetic=uniform_random \
--link-width-bits=32
```
The highlighted parameters are what you will be sweeping through in this Lab.

- All experiments will be with a 16 router system.
- **Unless otherwise mentioned, all your simulations should be for 50000 cycles.**

## **Traffic Description:**

#### **All packets are 64-bits wide**.

The number of flits in every packet  $=$  (packet\_size / link width).

*If you change the link widths, the number of flits per packet will go up – this is handled internally within the code and you do not need to worry about it*.

The command for changing link-width when you run garnet from the command line is (for e.g.,) --link-width-bits=**32**

You will run **Uniform Random** (--synthetic=**uniform\_random**), **Tornado** (- synthetic=**tornado**) and **Neighbor** (--synthetic=neighbor) traffic for all the designs.

The details of each traffic pattern can be seen in src/cpu/testers/ garnet synthetic traffic/GarnetSyntheticTraffic.cc

# **How to run Traffic Simulations**

Start at a (packet) injection rate of 0.02, and keep incrementing in intervals of 0.02 *till the network saturates (i.e., the latency becomes > 100 cycles).* In other words, you do not need to run it till a fixed injection rate (like 0.5 in Lab 1) but till the injection rate at which that network saturates. **This is because you will cut off the y-axis off at 100 cycles.**

## **Network Stats:**

./my\_scripts/extract\_network\_stats.sh generates network\_stats.txt. You will be working with *average packet latency* and *packets received* as the stats for this lab.

# **How to Plot Results**

For each (configuration, traffic pattern) pair, you need to plot the *average packet latency vs. injection rate* for all three topologies on the *same* graph. In other words, each graph in your report will have 3 lines: Mesh, Flattened Butterfly and Hierarchical ring.

Note: average packet latency is in cycles.

**Make sure to label the axes, and add clear legends to specify which line corresponds to which topology.**

## **Step 1: Flattened Butterfly Topology [10 pts]**

## **Step 1.1**

Read the Flattened Butterfly papers and implement it in Garnet (link available in the class schedule spreadsheet)

- Kim et al., "Flattened Butterfly: A Cost-Efficient Topology for High-Radix Networks", ISCA 2007
- Kim et al., "Flattened Butterfly Topology for On-Chip Networks", MICRO 2007
- You need to focus just on the topology don't worry about the routing and flow-control aspects discussed in the paper.
- You **do not need to implement the concentration factor** (4 nodes connected to one Router) used in the paper. You can assume garnet's default **one traffic injector per router**.

## **Step 1.2**

**Create a FlattenedButterfly.py file in \$gem5/configs/topologies**

#### **It is a python file. But you do not need to be a python expert to write this.**

#### **Tips: Take a look at Mesh\_XY.py for reference**.

- Mesh\_XY.py has some print commands to print all the links that are created every time a simulation is run – this will be useful for debugging.
- All links are uni-directional i.e., **you need to add links in both directions**.

© Tushar Krishna, School of ECE, Georgia Institute of Technology

- You will notice a link weight of "1" on the x-links and "2" on the y-links. This is for deadlock avoidance which we will talk about later. Please use the same allocation in the topologies you implement.
- Reuse the **mesh-rows** parameter that Mesh\_XY.py uses to specify the number of rows in the Flattened Butterfly topology.
- The router ids used in Mesh XY code follow the following numbering scheme (0 to 15):

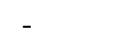

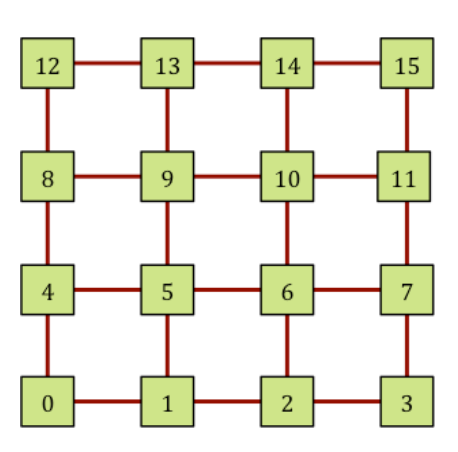

#### **Step 1.3**

You can run this topology by specifying --topology=**FlattenedButterfly** 

Test your topology using the run command. You can also use the debugging tips on the garnet GT website: [http://tusharkrishna.ece.gatech.edu/teaching/garnet\\_gt/](http://tusharkrishna.ece.gatech.edu/teaching/garnet_gt/) to make sure the latency and hop values make sense with this topology.

# **Step 2: Hierarchical Ring Topology [10 pts]**

## **Step 2.1**

Implement the following simple hierarchical ring topology. It is built with 4 base rings (shown with red links), and one additional ring to rule them all connecting these rings (shown with blue links). Name this as **HierarchicalRing.py**

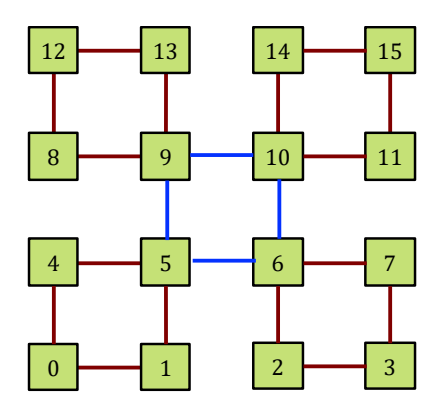

## **Step 2.2**

Use the same Tips as Step 1.2 for FlattenedButterfly.

You can assume that this topology will only be called with 16 routers and add links accordingly; you do not have to make it generic.

© Tushar Krishna, School of ECE, Georgia Institute of Technology

**Step 2.3**

Run and test this topology.

# **Step 3: Performance Simulations and Plots [10 pts]**

#### **Configuration A: Equal Link Widths.**

Suppose there are no wire constraints. Assume that all three topologies have the same link width: **32b**.

**Step 3.1:** For each topology – Mesh\_XY, FlattenedButterfly, and HierarchicalRing, plot the average packet latency vs injection rate across all three traffic patterns. [Look at "How to Plot Results" above].

#### **Step 3.2: Add these three graphs into a document called Report. Label each graph clearly**

#### **Configuration B: Equal Bisection Bandwidth.**

Suppose that all three topologies have the same wire area. Assume that the **Mesh has 32b links**. Scale the link widths in HierarchicalRing and FlattenedButterfly accordingly.

**Step 3.3:** For each topology – Mesh\_XY, FlattenedButterfly, and HierarchicalRing, plot the average packet latency vs injection rate across all three traffic patterns. [Look at "How to Plot Results" above].

#### **Step 3.4: Add these three graphs into your Report. Label each graph clearly**

# **Step 4: Analysis Questions [20 pts]**

**Complete Lab2-Questions.docx.**

**What to Submit:** Create a tarball called Lab2.tar.gz with the following files: **FlattenedButterfly.py HierarchicalRing.py**

**Report.doc/pdf Lab2-Questions.doc/pdf**